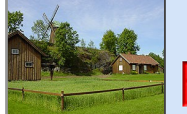

#### Instruktion för montering av tjänstefördelare

Utfärdare Datum Sida

# **Tjänstefördelare**

## **Allmänt:**

- Vid montering av tjänstefördelare skall även uppkopplingsinstruktion överlämnas.

Innehåll

- Glöm inte få en fastighetslista av uppstartsansvarig**,** kontrollera med fastighetsägare som är noterade att de skall vara inaktiva om det stämmer eller ej, skall detta ändras så meddela uppstartsansvarig.
- Fråga om 2 eller 10 Mb, detta sänder vi in gemensamt i samband med uppstarten
- De som skall vara inaktiva skall även ha en extra instruktion som informerar dem om hur de gör i framtiden för att koppla upp sig**. ( finns ingen skriftlig ännu )**
- Alla tjänstefördelare skall fungera när ni monterar dem (deras 2 lampor skall lysa) Även de som kommer att vara inaktiva hos K-Net, om de inte fungerar så meddela områdesansvarig.
- Alla fibersvansar måste torkas av.
- *Montera ev. märkning (dymo) med abonnemangsnummer på slinglåda.*

### **Glöm inte:**

- $\triangleright$  Informationsblad för uppkoppling (om detta inte delats ut tidigare).
- Torklappar för fibersvans
- Fastighetslista på alla medlemmar. (De som skall vara inaktiva skall vara markerade.)
- Fråga om de vill ha 2 eller 10 Mb och meddela detta till uppstartsansvarig
- $\triangleright$  Kort stjärnmejsel för skyddsplåt
- Förlängningssladd, för test av tjänstefördelare där detta fattas. ( *Jordad kan vara bra att ta med sig* )
- *Ev.märkning för KEAB abonnemangsnummer (dymo) till slinglåda*

# **Montering Tjänstefördelare:**

- 1. Montera bort skyddsplåten på slinglådan.
- 2. Ta försiktigt ut fiberparet och ta av dom vita "skyddshattarna".
- 3. Torka av fiberändarna genom att vrida och lätt dra en fiber i varje spår på rengöringspapper.
- 4. Linda försiktigt upp fibern (medsols) och stoppa tillbaka den i slinglådan samtidigt som fiberändarna tas ut i öppningen nere till vänster.
- 5. Montera upp tjänstefördelaren (hängs på hakarna i överkant).
- 6. Montera först fiber nr1 till höger, och sedan nr2 till vänster , det skall stå "21" (alt AB)
- 7. Montera strömkabeln och sätt på strömmen. (Skyddet för anslutningskablarna behöver inte monteras i detta läge). När spänningen slås på tänds båda lamporna, se att de lyser i minst 1 min. Om det inte finns fiberkontakt med nod slocknar den högra (med dubbla pilar) efter några sekunder (det kan se ut som om den fortfarande lyser något eftersom "powerlampan" lyser över något).
- 8. Om den högra med dubbla pilar inte lyser med starkt sken så prova att växla fibersvansarna.
- 9. Lyser det fortfarande inte så pröva med en annan tjänstefördelare, är det samma problem så meddela uppstartsansvarig samt meddela abonnenten att de inte kan använda sin anläggning. OBS! På de ställen där det inte går att få fiberkontakt skall fibersvansarna dras ur från tjänstefördelare så att testning av fibern kan ske utan att denna skadas, sätt på ändskydden.
- 10. Överlämna instruktionen samt få ev. kvittens påskriven. ( Låt fastighetsägaren kontrollera funktionen)
- 11. De som skall vara inaktiva skall dra ur strömmen.
- 12. Meddela att de nu kan koppla upp sig direkt efter att de läst instruktionen. (gäller de som är aktiva). Poängtera att vi rekommenderar Router och att systemet "låser" på första utrustning som ansluts till tiänstefördelaren.
- 13. Internet (router) ska anslutas till **Port 8** (den längst till höger). Montera därefter skyddsplåt.
- 14. Fråga om de skall ha 2, 10 Mb eller vara inaktiva.